How to Submit a Recording on D2L:

Step 1:

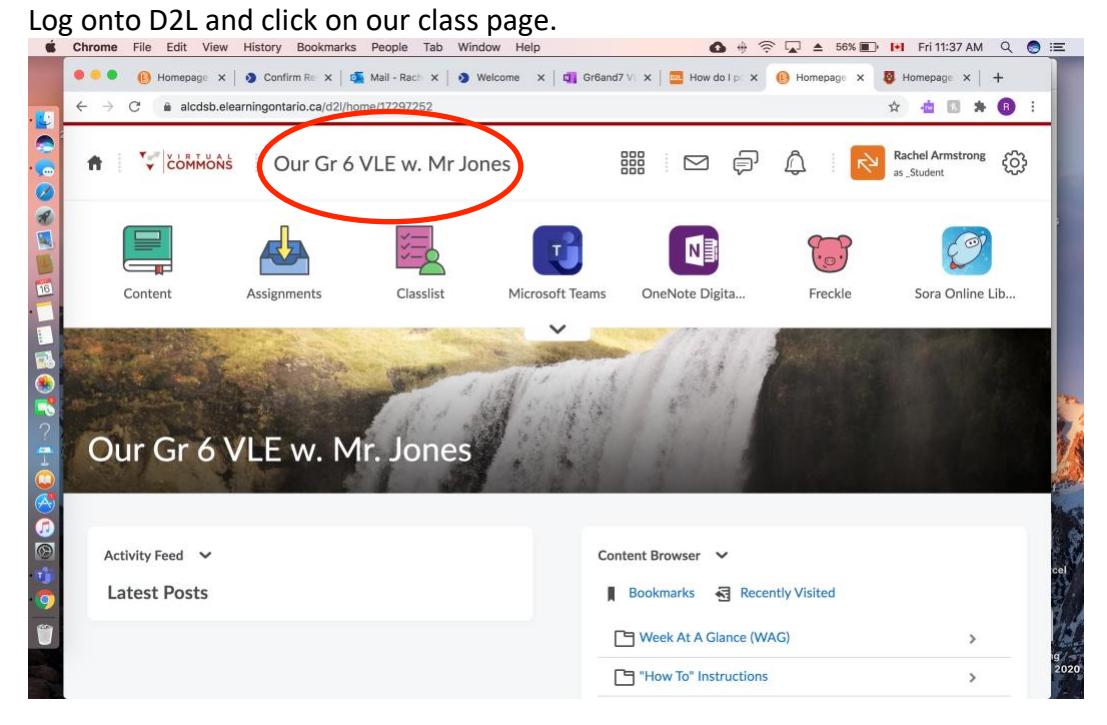

#### Step 2: Click on Assignments.

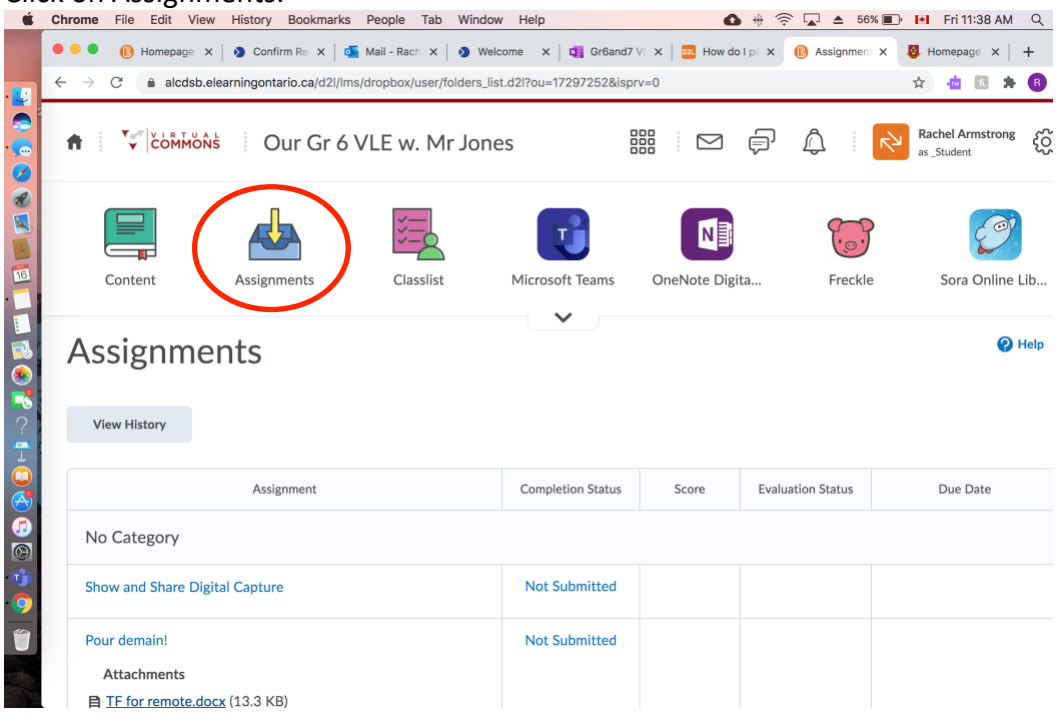

# Step 3: Scroll down to the assignment you are wanting to submit and click on it.

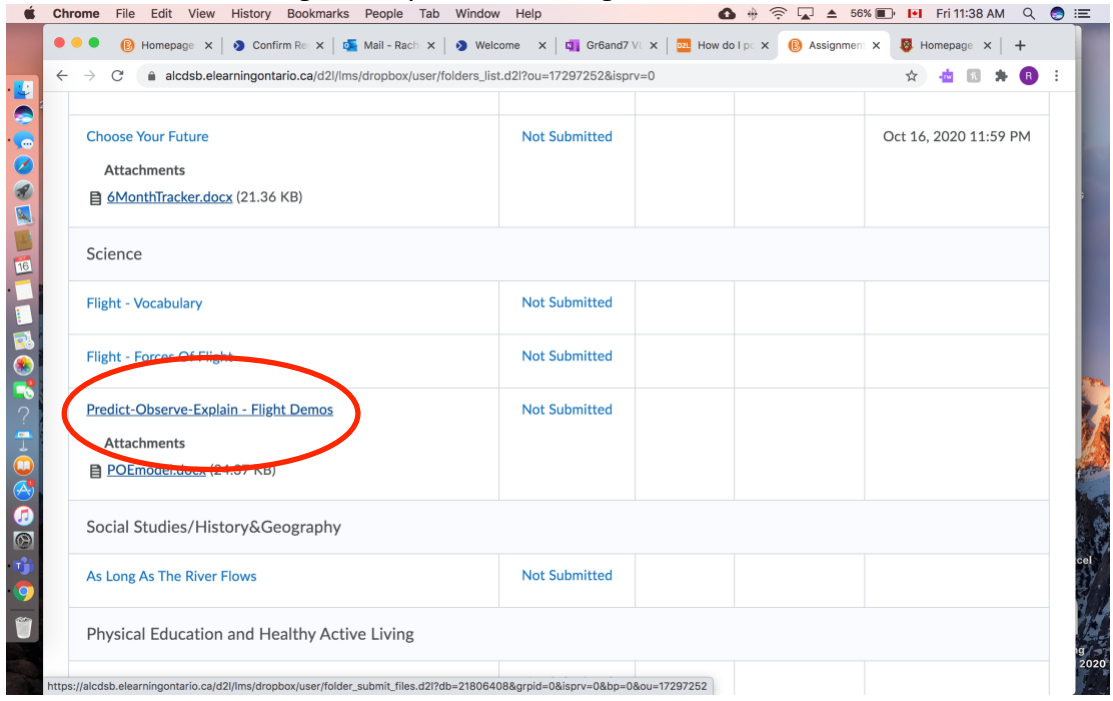

### Step 4: Scroll down on the page and click on 'Record Audio.'

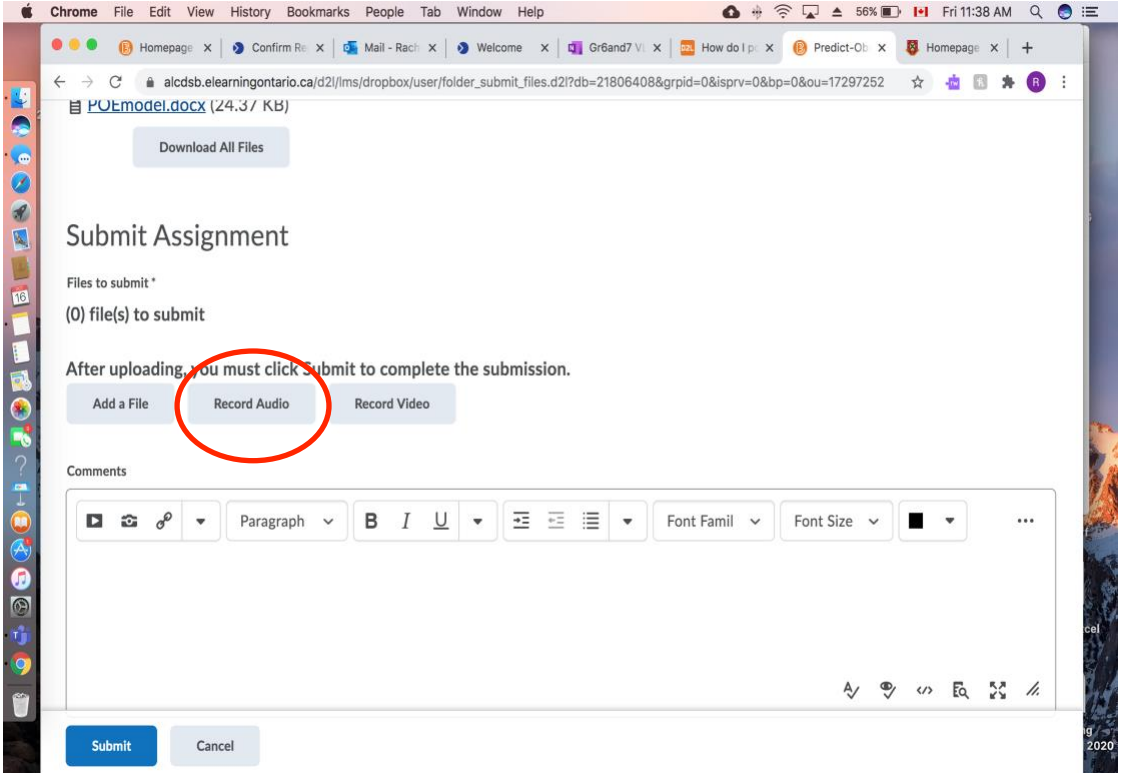

#### Step 5: Click 'New Recording' and begin to record your assignment.

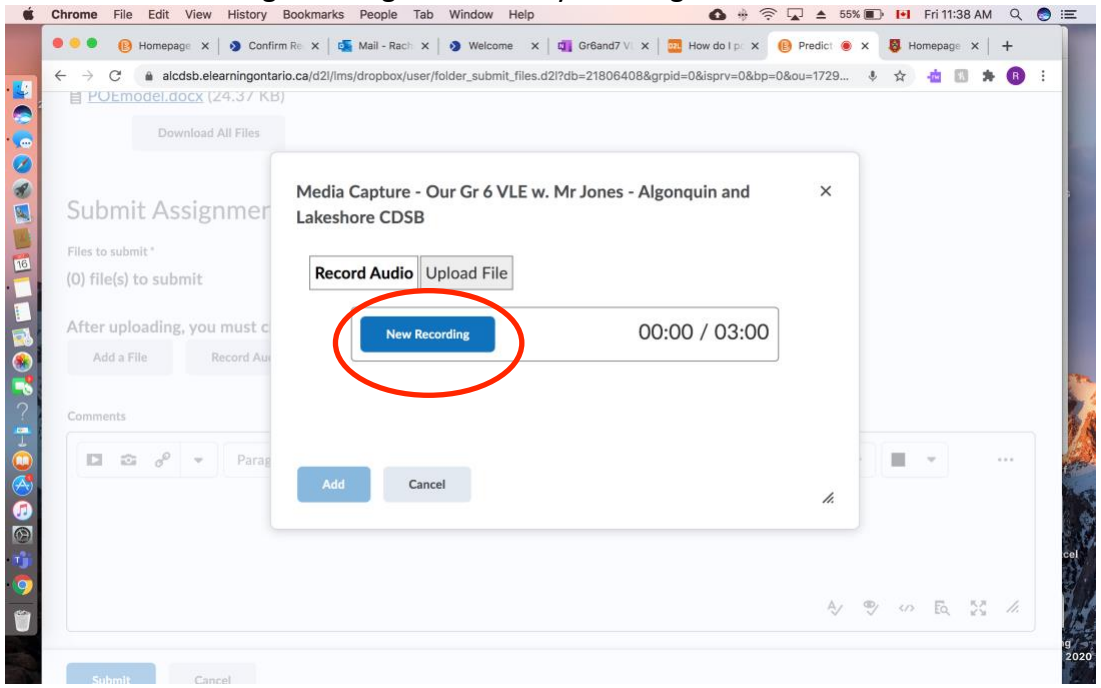

# Step 6:

Once you are finished recording press 'Stop Recording,' then click 'Add.' Give your submission a title and/or description, and click 'Add' again.

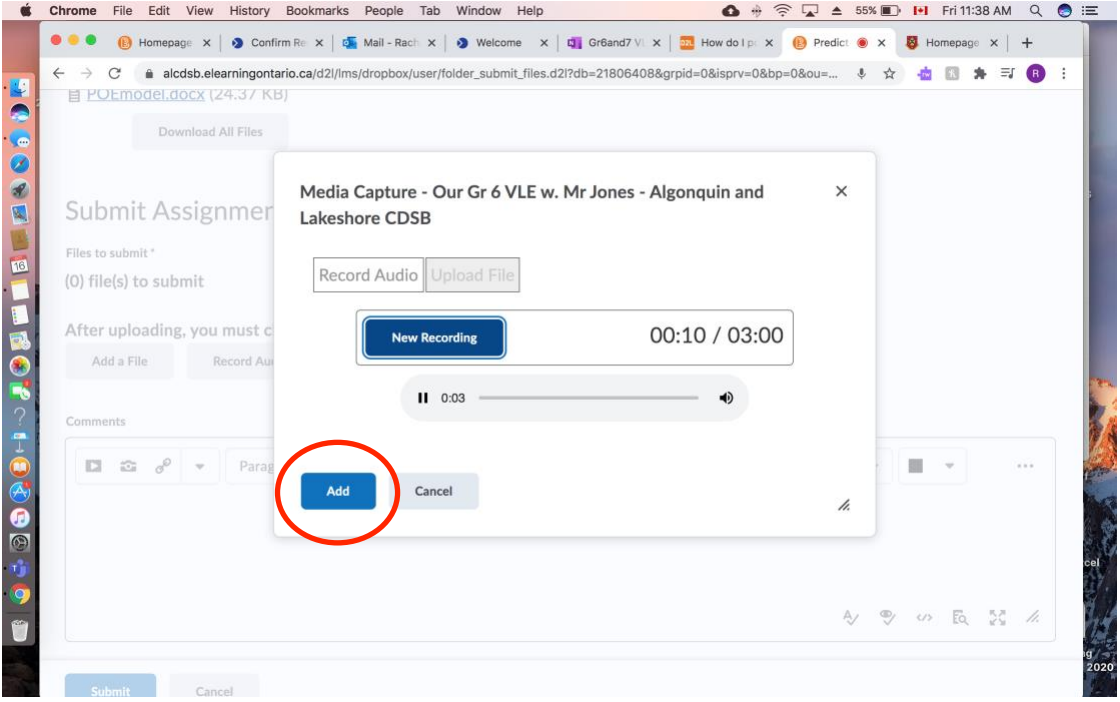

# Step 7:

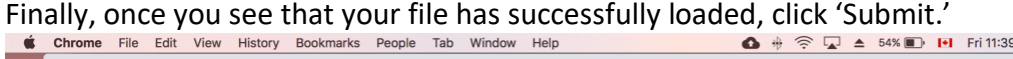

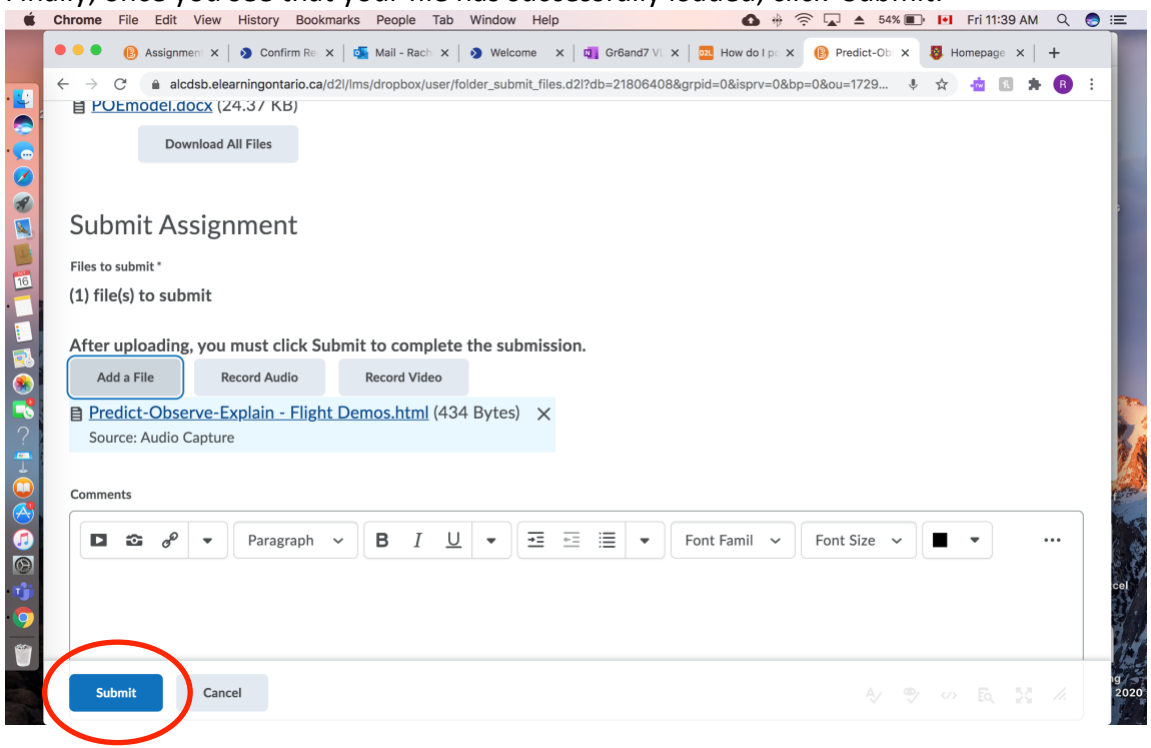